André Preukszat

# Praxistipps für eine effektive Keyword-Recherche

Für eine effektive Keyword-Recherche sollte man den Unterschied zwischen Suchanfragen und Keywords kennen. Dieses Wissen kann bei der Entwicklung einer effektiven Suchstrategie sehr hilfreich sein. Wer den Unterschied zwischen einer Suchanfrage und einem Keyword nicht sauber auseinanderhält, lässt wichtiges Optimierungspotenzial für effektive Suchmaschinenmarketing-Strategien liegen.

André Preukszat zeigt die wichtigsten Aspekte sowohl für die Recherche von Suchanfragen als auch von Keywords (auch Schlüsselwörter genannt) auf und wie man dabei vorgehen kann.

#### **Was sind Suchanfragen?**

Suchanfragen sind das, wonach Menschen suchen. Es sind die Begriffe oder Fragen, die Benutzer in eine Suchmaschine wie Google eingeben, um nach Informationen im Internet zu suchen.

Wenn man Amazons Alexa, Googles Assistant oder Apples Siri nach etwas fragt oder Inhalte in die Suchzeile von Google bzw. Bing eingibt und auf "Suchen" klickt, wird dies als Suchanfrage bezeichnet.

Der Begriff "Suchanfrage" bezieht sich nur auf den wörtlichen Text, der zum Starten einer Suche verwendet wird. Es kann ein einzelnes Wort oder eine Phrase sein und aus einer Kombination von Wörtern und Symbolen bestehen. Die Informationen, die ein Benutzer abzurufen versucht, werden als Suchabsicht bezeichnet.

#### **Was sind Keywords bzw. Schlüsselwörter?**

Keywords hingegen sind die Grundlage jeder Suchkampagne. Dies sind die Wörter oder Phrasen, um die herum bezahlte Such- oder organische Marketingkampagnen aufgebaut sind.

Keywords sind die genauen Begriffe oder Phrasen, durch die eine Website oder ein Online-Shop bei Google angezeigt und somit sichtbar wird.

### **Und was ist der Unterschied zwischen Suchanfragen und Keywords?**

Ob es sich um Keywords/Schlüsselwörter oder um Suchanfragen handelt, hängt von der Betrachtungsweise ab.

Auf der einen Seite gibt es den "normalen" Benutzer bzw. Anwender einer Suchmaschine, auf der anderen Seite den Werbetreibenden, der bei den Suchmaschinen seine Werbung platzieren möchte.

Suchanfragen und Keywords haben beide etwas mit der Suche im Internet zu tun, aber sie haben unterschiedliche Funktionen.

Der normale Benutzer interessiert sich nicht für Keywords bzw. Schlüsselwörter. Benutzer wollen lediglich Antworten oder Informationen zu einer bestimmten Frage erhalten.

Ein Werbetreibender dagegen interessiert sich sehr für die Suchanfragen. Er muss für die Erstellung von Marketingkampagnen verstehen, welche Suchanfrage die relevante Zielgruppe in Suchmaschinen eingibt. Nur so können passende Inhalte und Anzeigen vom Werbetreibenden zielgerichtet eingesetzt werden.

In Abbildung 1 wird der Unterschied noch einmal deutlicher dargestellt. Benutzer von Suchmaschinen können auf unterschiedliche Weise nach den gleichen Inhalten suchen. Bei-

**DER AUTOR**

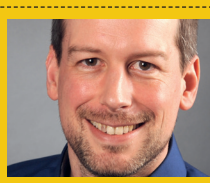

André Preukszat arbeitet als Head of Online Marketing für die ELV Elektronik AG in Leer. Er ist seit 2002 im Online-Marketing tätig und beschäftigt sich hauptsächlich mit SEA SEO und Google Analytics.

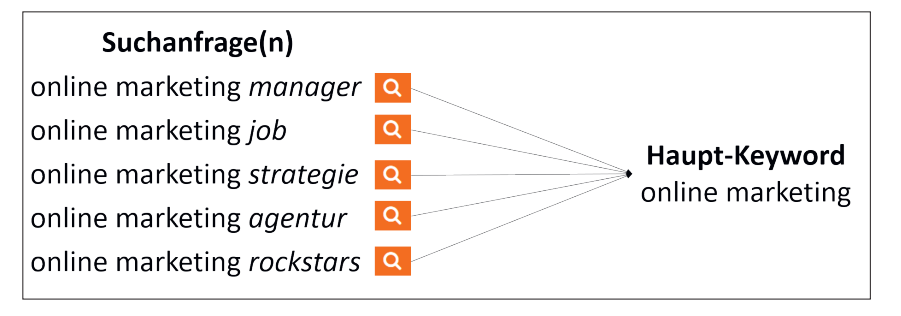

Abb. 1: Hier wird gezeigt, wie viele verschiedene Suchanfragen Benutzer zu dem gleichen Haupt-Keyword führen können.

spielsweise können Wörter in einer anderen Reihenfolge verwendet oder der eigentlichen Suchanfrage andere Begriffe hinzugefügt werden.

# **Mit den Suchanfragen das eigene Keyword-Set verbessern**

Für werbetreibende Unternehmen kann es mit dem richtigen Keyword und einer entsprechenden Top-Platzierung in der Suchmaschine um sehr viel Geld gehen. Vor diesem Hintergrund sollte eine umfangreiche Keyword-Recherche durchgeführt werden. Wie wäre es also, wenn die von den Usern getätigten Suchanfragen für die Erweiterung des eigenen Keyword-Sets genutzt werden könnten?

In der nachfolgenden Beschreibung wird dargestellt, wie die Suchanfragen der eigenen Besucher für diese Recherche verwendet werden können.

#### Dazu können u. a. diese kostenlosen Tools zum Einsatz kommen:

- » Google Analytics (GA4)
- » Google Search Console (GSC)
- » Die altbekannte Google-Suche
- » Alternativ oder auch ergänzend die Amazon-Suche

# **Recherche von hochwertigenSuchanfragen**

Eine hochwertige Suchanfrage ist eine Suchanfrage, die präzise und spezifisch ist und dazu beitragen kann, relevante Ergebnisse zu liefern. Um hochwertige Suchanfragen zu erstellen, können folgende Punkte beachtet werden:

### 1. Verwendung von möglichst präzisen und spezifischen Suchbegriffen:

Die Suchbegriffe, die verwendet werden, sollen genau das beschreiben, wonach gesucht wird. Allgemeine Begriffe sind zu vermeiden.

2. Einsatz passender Operatoren: Operatoren sind spezielle Zeichen oder Wörter, die in die Suchanfrage eingegeben werden können, um die Suchergebnisse einzugrenzen. Beispiele für Operatoren sind das Pluszeichen (+), das Minuszeichen (-) und das Anführungszeichen (").

# 3. Verwendung von möglichen Synonymen:

Synonyme oder ähnliche Begriffe können dazu beitragen, dass Ergebnisse angezeigt werden, die für die jeweilige Anfrage relevant sind, obwohl sie möglicherweise nicht genau den Begriff enthalten, der verwendet wurde.

# **Hochwertige Seiten entdecken**

Ein wichtiger erster Schritt bei der Identifizierung von relevanten Seiten ist die Bestimmung der eigenen Seiten, die am besten geeignet sind, um die gewünschten Ziele zu erreichen, oder die aktuell bereits gut dabei unterstützen.

Der Vorteil der Analyse ist, dass somit eine Liste der Top-URLs erstellt werden kann. Diese Liste wird im späteren Verlauf benötigt, um herauszufinden, mit welchen Keywords diese URLs bereits gut ranken und welche Begriffe von den Besuchern verwendet werden. Die rankenden Keywords können zudem später dazu verwendet werden, um weitere "ähnliche" Begriffe zu erarbeiten.

Um die entsprechenden (hochwertigen) Seiten zu identifizieren, kann Google Analytics (in diesem Beispiel GA4) verwendet werden. Für die korrekte Übersicht sollte zu folgendem Bericht navigiert werden: > Lebenszyklus > Akquisition > Neu generierte Zugriffe (siehe Abbildung 2).

Anschließend werden kleinere Änderungen an den Standardeinstellungen vorgenommen. Hierzu wird oben auf das Pluszeichen bei "Vergleich hinzufügen" geklickt (siehe Abbildung 2) und eine neue Dimension ausgewählt, damit der Bericht von der Anzeige "Alle

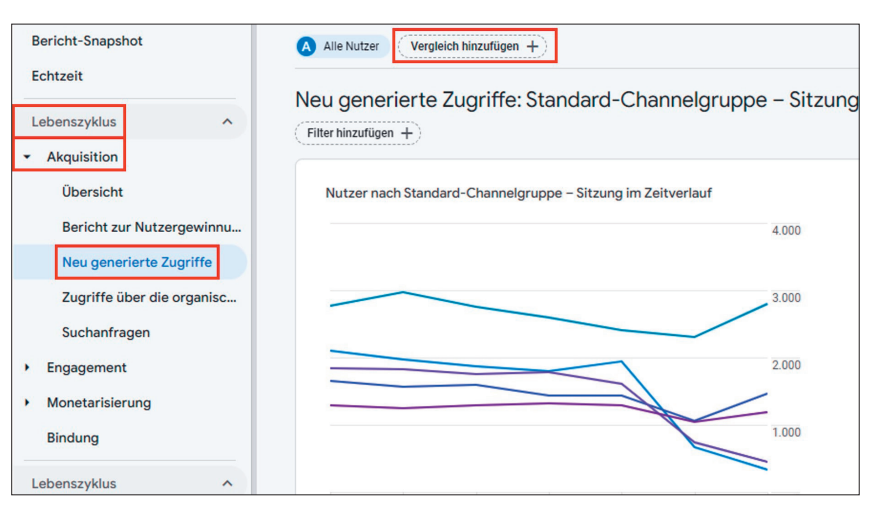

Abb. 2: Vergleichsfilter in GA4

Nutzer" auf "nur Benutzer aus der organischen Suche" geändert wird.

Zur Anpassung des Vergleichsfilters sollte wie folgt vorgegangen werden:

Einschließen > Quelle/Medium der ersten Nutzerinteraktion und im folgenden Auswahlfeld als Dimensionswert "google / organic" auswählen (siehe Abbildung 3).

Sobald der neu erstellte Filter bzw. Vergleich erstellt wurde, kann die Dimension "Alle Nutzer" entfernt werden (Klick auf das x).

Jetzt fehlt noch die Anzeige der Zielseite. Diese wird über eine sekundäre Dimension hinzugefügt, indem die folgenden Schritte durchgeführt werden: Oberhalb der Tabelle auf das Pluszeichen (+) klicken > Seite/Bildschirm > Landingpage + Abfragestring auswählen (siehe Abbildung 4).

Im nächsten Schritt werden die aufgelisteten Zielseiten absteigend nach dem jeweiligen Ziel sortiert. In der Regel wird es hier um Conversions gehen, die unterschiedlich definiert sein können. Mal sind es Kaufabschlüsse, mal Newsletteranmeldung oder auch das Ausfüllen von Formularen. In diesem Beispiel geht es allerdings um PDF-Downloads. Die Spalte Conversions versteckt sich in der Tabelle ziemlich weit im rechten Bereich (siehe Abbildung 5). Diese Darstellung gibt Hinweise darauf, welche Webseiten am effektivsten sind, um das Ziel für PDF-Downloads zu erreichen.

Die für die Zielerreichung sehr gut performenden Top-URLs werden notiert, damit diese bei der weiteren Recherche einbezogen werden können. Alternativ kann auch eine entsprechende Datei heruntergeladen werden, indem das Symbol, wie in Abbildung 6 zu sehen, verwendet wird.

#### **Recherche von hochwertigen Suchanfragen**

Die effektivste Form der Keyword-Recherche besteht darin, herauszu-

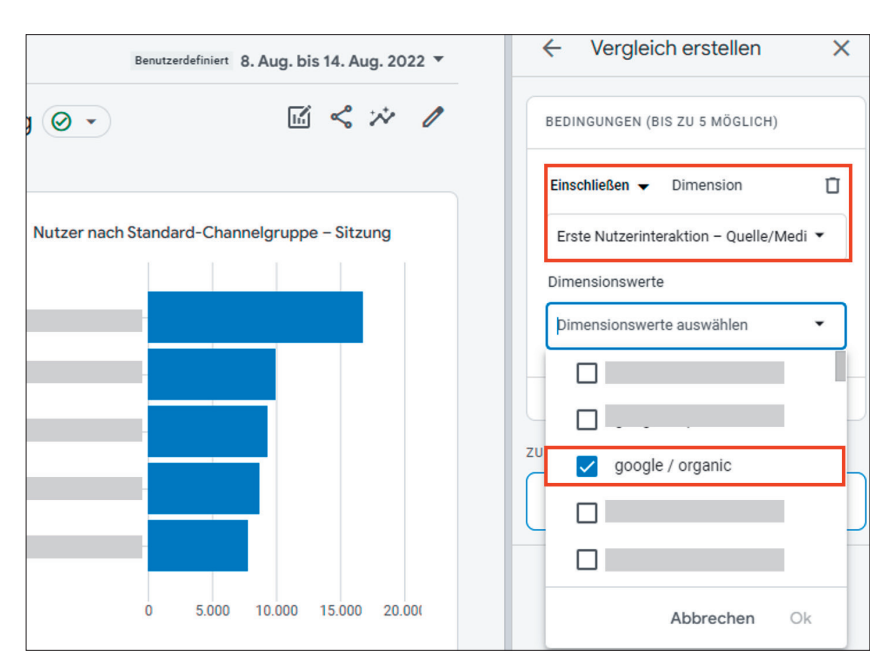

Abb. 3: Filter für google / organic festlegen

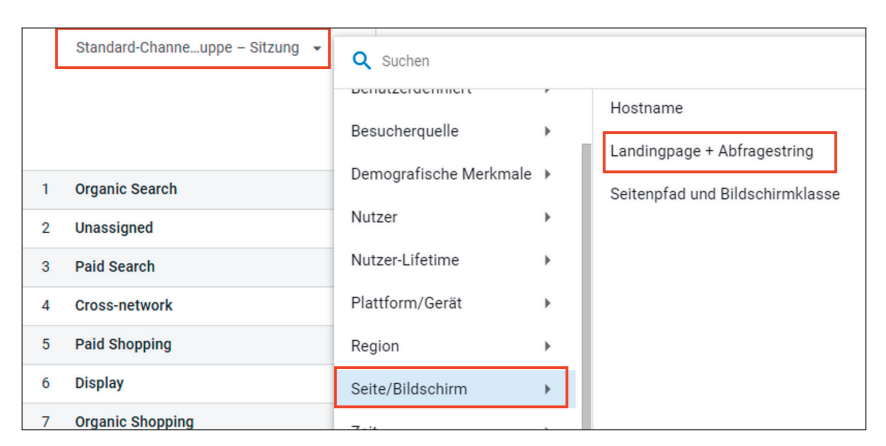

Abb. 4: Zielseiten in GA4 darstellen

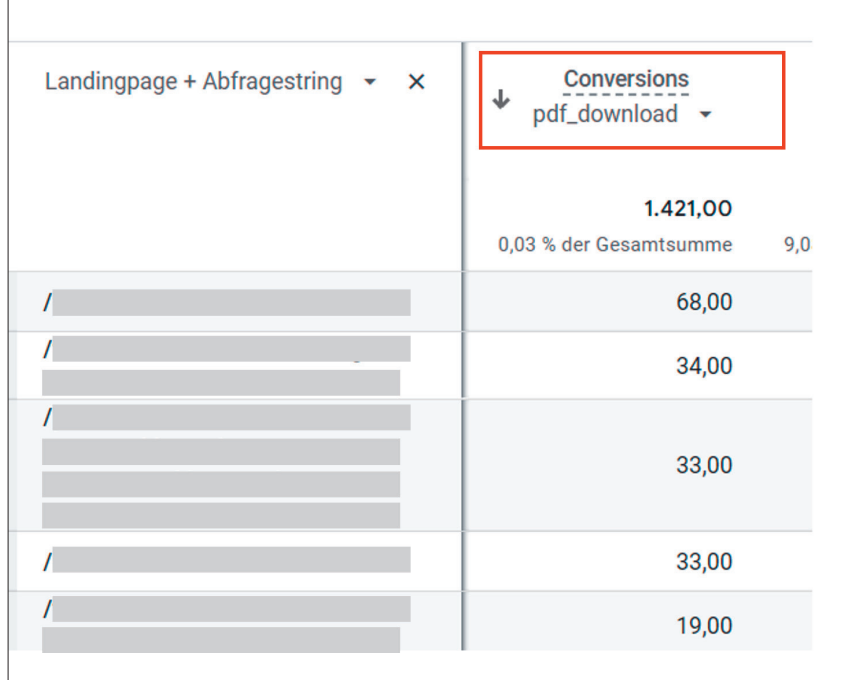

Abb. 5: Nach Conversion-Zielen in GA4 filtern

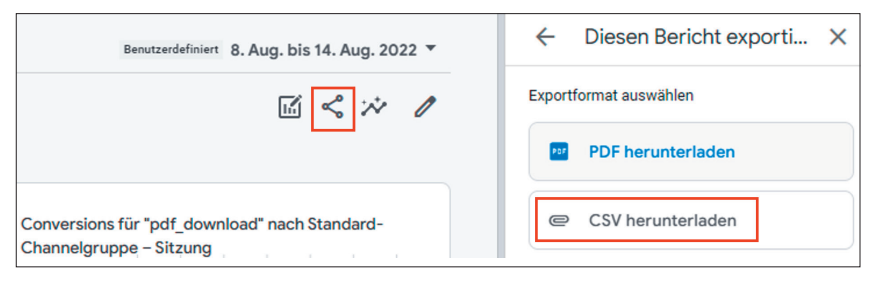

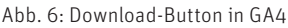

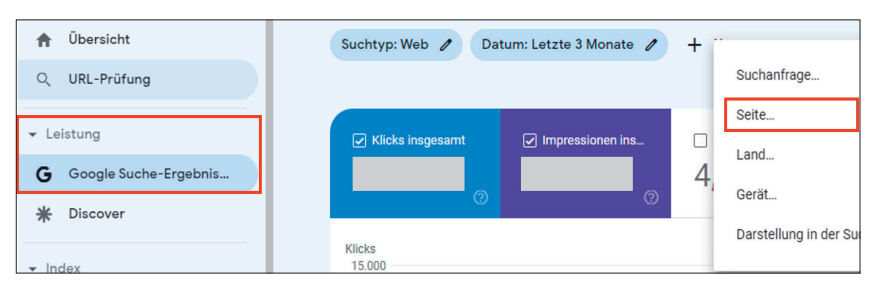

Abb. 7: : Filtermöglichkeiten in der Google Search Console

finden, nach welchen Suchanfragen Benutzer suchen, die auf sinnvolle Weise mit der Website interagieren und somit qualitativ hochwertig sind.

Bei der Keyword-Recherche sollten daher nicht nur die normalen Keywords/Schlüsselwörter erarbeitet werden. Es sollten zusätzlich die wirklichen Suchanfragen der Besucher berücksichtigt werden. Somit wird herausgefunden, mit welchen Begriffen die Website aktuell schon gefunden wird.

Um genau diese Keywords zu erhalten, ist die gerade erstellte Top-URLs-Liste wunderbar geeignet. Denn damit kann herausgefunden werden, mit welchen Begriffen die jeweiligen URLs bereits gut im Ranking sind. Die entsprechenden (rankenden) Keywords werden anschließend zur weiteren Recherche verwendet, um diese Begriffe mit Synonymen und Modifizierungen zu erweitern.

Für diese Aufgabe eignet sich der Einsatz der kostenlosen Google Search Console (GSC) hervorragend. In der GSC muss ggf. erst einmal die korrekte Property ausgewählt werden, die dargestellt werden soll. Anschließend wird im linken Menü der Bericht "Leistung -> Google Suche-Ergebnisse" geöffnet. Die Standardeinstellungen zeigen automatisch als Suchtyp "Web" und als Standardzeitraum die letzten drei

Monate an. Diese Filter können je nach Belieben angepasst werden.

Damit die URLs in der Übersicht angezeigt werden können, muss oben auf das Pluszeichen (+) geklickt und "Seite..." ausgewählt werden. Hier können dann die zuvor identifizierten Top-Seiten (allerdings immer nur einzeln) eingetragen und analysiert werden (siehe Abbildung 7).

Natürlich können noch weitere Filter verwendet werden. Nützlich wäre auf jeden Fall noch, das entsprechende Land auszuwählen. Bedient die Website ggf. nur Kunden aus Deutschland? Falls ja, sollten auch nur die Ergebnisse für das Land Deutschland einbezogen werden.

Die darauffolgende Übersicht zeigt die wichtigsten Suchanfragen für die

entsprechende URL, nach denen die Zielgruppe in den letzten drei Monaten gesucht hat. Die Tabelle wird automatisch nach Klicks sortiert, d. h., ein Benutzer hat die Website in den Suchergebnissen gefunden und darauf geklickt.

Es kann durchaus vorkommen, dass viele Suchanfragen sehr ähnlich sind. Gegebenenfalls werden aber auch sehr unterschiedliche Suchabsichten ersichtlich. Die für das Unternehmen interessantesten Suchanfragen sollten auf jeden Fall notiert werden, damit diese später zur Optimierung genutzt werden können. Schließlich handelt es sich hierbei um Begriffe, die ein Benutzer verwendet und auch angeklickt hat.

### **Keyword-Set erweitern mit Google Suggest/Amazon Suggest**

Google Suggest und Amazon Suggest können bei der Suche nach neuen, relevanten Keywords sehr nützlich sein. Um zu erfahren, welche möglichen verwandten Begriffe oder Begriffsvarianten von den Benutzern einer Suchmaschine noch so verwendet werden, kann man sein Keyword im ersten Schritt selbst in die Suchleiste eintragen (allerdings ohne mit Enter zu bestätigen). Idealerweise wird dieser Vorgang im Inkognitomodus (privates Fenster) durchgeführt. Somit wird sichergestellt, dass der eigene Such-

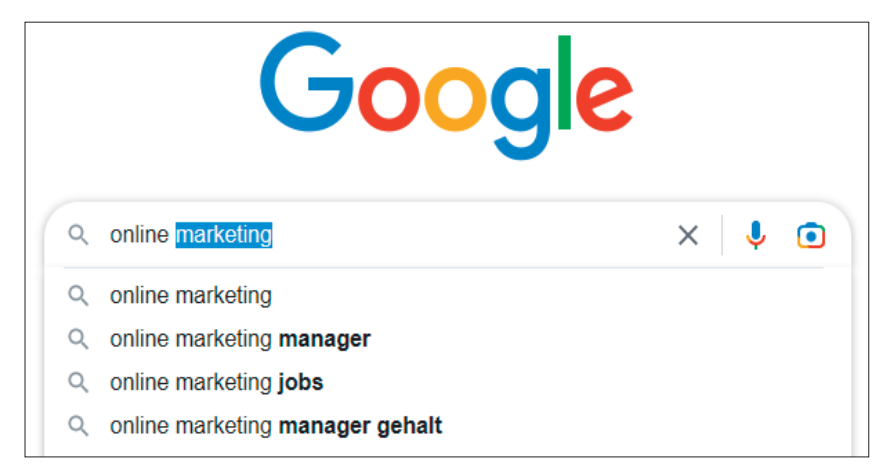

Abb. 8: Google Suggest für die Suchanfrage "online marketing"

verlauf die Ergebnisse nicht beeinflusst.

In Abbildung 8 zeigt Google Suggest die Ergebnisse für die Suchanfrage "online marketing".

Während die einzelnen Buchstaben für die Suchanfrage eingegeben werden, versucht Google, vorherzusagen, wonach gesucht werden könnte (basierend auf historischen Daten bei ähnlichen Sucheingaben). Diese Funktion wird Google Suggest oder auch Google Autocomplete genannt.

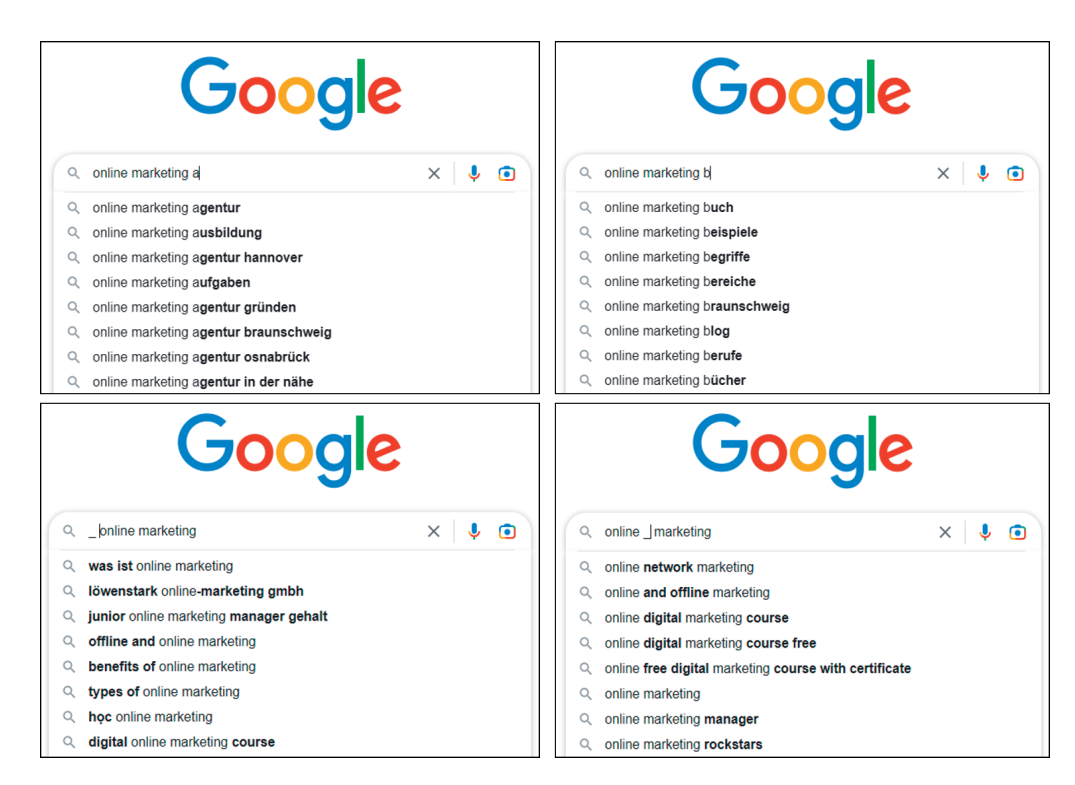

Abb. 9: Modifizierung von Suchanfragen

Der große Vorteil dieser von Google und auch Amazon angebotenen Funktion ist die Darstellung von möglichen Long-Tail-Keywords, die sehr häufig im Internet gesucht werden.

Long-Tail-Keywords bestehen in der Regel aus mindestens drei Begriffen und können die wirkliche Suchintention bereits sehr gut widerspiegeln.

Bei der Verwendung des Google Suggest gibt es unterschiedliche Möglichkeiten.

In unserem Beispiel geht es um die Suchanfrage "online marketing". Bei dieser Suchanfrage wird nun am Ende der Buchstabe "a" hinzugefügt. Somit ändert sich der Suggest und andere Suchanfragen werden in der Vorhersage angezeigt. Schließlich kann man diesen Vorgang mit weiteren Buchstaben aus dem Alphabet bei Bedarf fortführen. Des Weiteren lohnt sich auch der Versuch, am Anfang, in der Mitte oder am Ende der eigentlichen Suchanfrage einen Unterstrich hinzuzufügen (siehe Abbildung 9). Wer anschließend noch nicht genug hat, der kann mit weiteren Modifikationen wie zum Beispiel "wie, wann, warum etc." oder anderen. Angaben den Suggest beeinflussen und prüfen.

#### **Priorisierung des Keyword-Sets**

Mit all diesen Praxistipps lässt sich eine sehr umfangreiche Keyword-Liste erstellen. Um nun das entsprechende Keyword-Set zu priorisieren, sollten allerdings folgende Punkte beachtet werden:

Allgemeinere Keywords besitzen oft ein hohes Suchvolumen und können viel Traffic auf die eigenen Seiten bringen. Jedoch bedeutet das dann nicht, dass diese auch gut konvertieren. In den meisten Fällen konvertieren spezifische Mehrwortphrasen viel besser, auch wenn deren Suchvolumen in der Regel geringer ist.

Zudem ist es wichtig, zu prüfen, wie groß die Konkurrenz für bestimmte Keywords ist. Im Idealfall können für das eigene Set Keywords verwendet werden, die weniger Konkurrenz haben.

#### **Fazit**

Das Verständnis des Unterschieds zwischen Suchanfragen und Keywords ist der Schlüssel zum Erstellen von funktionierenden Suchstrategien. Suchanfragen beziehen sich auf den Text, nach dem der Benutzer sucht, während Keywords die Begriffe sind, in die Werbetreibende investieren.

Die umfangreichen Möglichkeiten für die Keyword-Recherche sollten verstanden und genutzt werden. Mit den kostenlosen Tools Google Analytics, Google Search Console und der Verwendung der Google-Suche (Amazon-Suche und Bing-Suche können ebenfalls dazu verwendet werden) liegen viele interessante Daten bereits vor. Man muss diese Informationen nur "entdecken" und sichtbar machen.

Das erarbeitete Keyword-Set sollte anschließend priorisiert werden. Viel Suchvolumen bedeutet nicht immer auch viel qualitativ hochwertigen und konvertierenden Traffic. Spezifische Mehrwortphrasen können hier über den Erfolg entscheiden. ¶